# Foundations of Probability

Random experiments

Sample spaces

Venn diagrams of random events

## Random Experiments

- An experiment is an operation or procedure, carried out under controlled conditions
	- $-$  Example: measure the metabolic flux through a reaction catalyzed by the enzyme A
- An experiment that can result in different outcomes, even if repeated in the same manner every time, is called <sup>a</sup> random experiment
	- $\mathcal{L}_{\mathcal{A}}$ Cell‐to‐cell variability due to history/genome variants
	- $\mathcal{L}_{\mathcal{A}}$  , and the set of the set of the set of the set of the set of the set of the set of the set of the set of the set of the set of the set of the set of the set of the set of the set of the set of the set of th Noise in external parameters such as temperature, nutrients, pH, etc.
- Evolution offers ready‐made random experiments
	- $\mathcal{L}_{\mathcal{A}}$  , and the set of the set of the set of the set of the set of the set of the set of the set of the set of the set of the set of the set of the set of the set of the set of the set of the set of the set of th Genomes of different species
	- $\mathcal{L}_{\mathcal{A}}$  , and the set of the set of the set of the set of the set of the set of the set of the set of the set of the set of the set of the set of the set of the set of the set of the set of the set of the set of th Genomes of different individuals within <sup>a</sup> species
	- Individual cancer cells

#### Variability/Noise Produce Output Variation

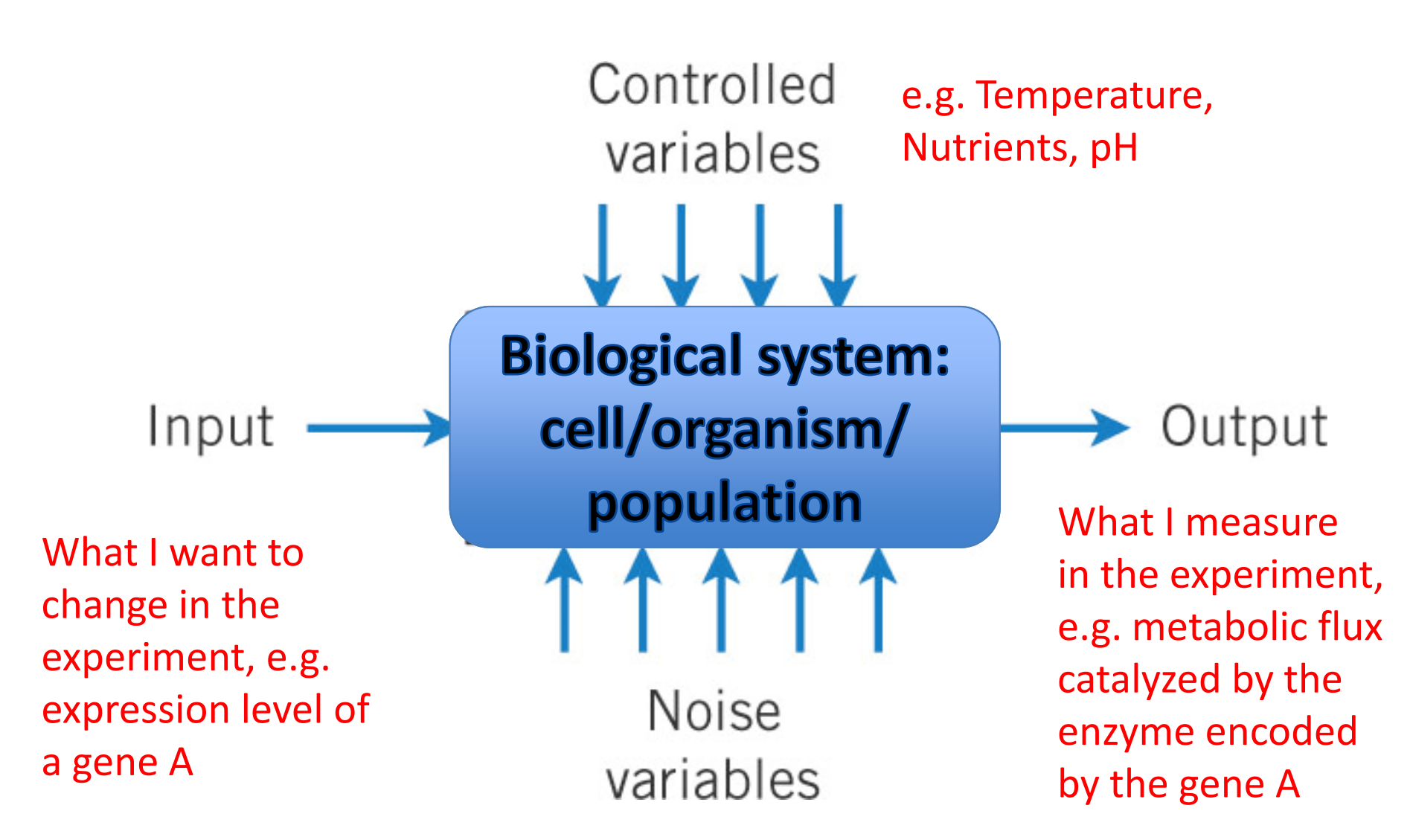

Internal state of individual cells, Signals from neighbors

## Sample Spaces

- Random experiments have unique outcomes.
- The set of all possible outcomes of <sup>a</sup> random experiment is called the sample space, *S*.
- *S* is discrete if it consists of <sup>a</sup> finite or countable infinite set of outcomes.
- *S* is continuous if it contains an interval (either a finite or infinite width) of real numbers.

## Examples of <sup>a</sup> Sample Space

- • Experiment measuring the abundance of mRNA expressed from <sup>a</sup> single gene  $S = \{x \mid x > =0\}$ : continuous.
- Bin it into four groups *S* <sup>=</sup> {*below 10, 10‐30, 30‐100, above 100*}: discrete.
- Is gene "on" (mRNA above 30)? *S* <sup>=</sup> {*true, false*}: logical/Boolean/discrete.

### Event

An event (*E*) is <sup>a</sup> subset of the sample space of <sup>a</sup> random experiment, i.e., one or more outcomes of the sample space.

- The union of two events is the event that consists of all outcomes  $\bullet$ that are contained in either of the two events. We denote the union as  $E_1 \cup E_2$
- The intersection of two events is the event that consists of all  $\bullet$ outcomes that are contained in both of the two events. We denote the intersection as  $E_1 \cap E_2$
- •• The complement of an event in a sample space is the set of outcomes in the sample space that are not in the event. We denote the complement of the event  $\boldsymbol{F}$  as (sometimes  $E^c$  or  $\bar{E}$  )

### Examples

#### **Discrete**

- **1.** Assume you toss a coin once. The sample space is  $S = \{H, T\}$ , where  $H =$  head and  $T = \text{tail}$  and the event of a head is {H}.
- **2.** Assume you toss a coin twice. The sample space is  $S = \{ (H, H), (H, T), (T, H), (T, T) \},\$ and the event of obtaining exactly one head is  $\{(H, T), (T, H)\}.$

**Continuous** 

Sample space for the expression level of a gene: *S* <sup>=</sup> {*x*|*<sup>x</sup>* <sup>≥</sup>0} Two events:

•  $E1 = \{x | 10 < x < 100\}$ 

• E2 =  $\{x \mid 30 < x < 300\}$ 

- E1  $\cap$  E2 = {x| 30 < x < 100 }
- •• E1 U E2 =  $\{x | 10 < x < 300\}$
- •• E1' =  $\{x \mid x \le 10 \text{ or } x \ge 100\}$

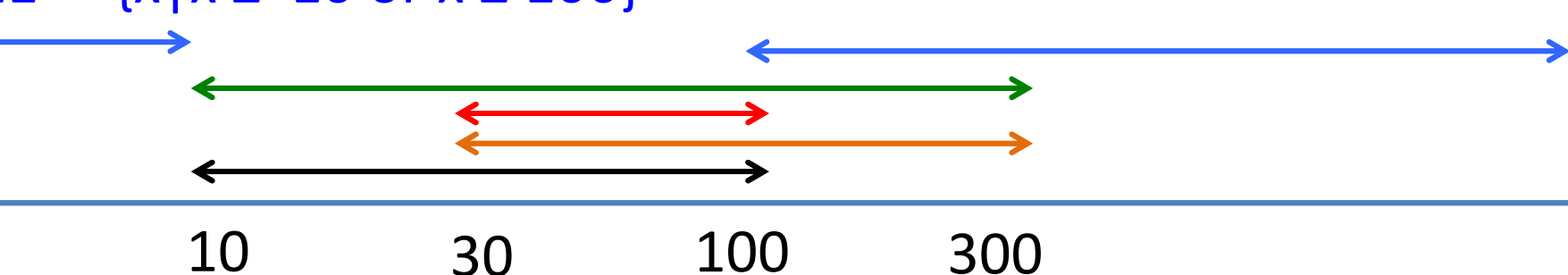

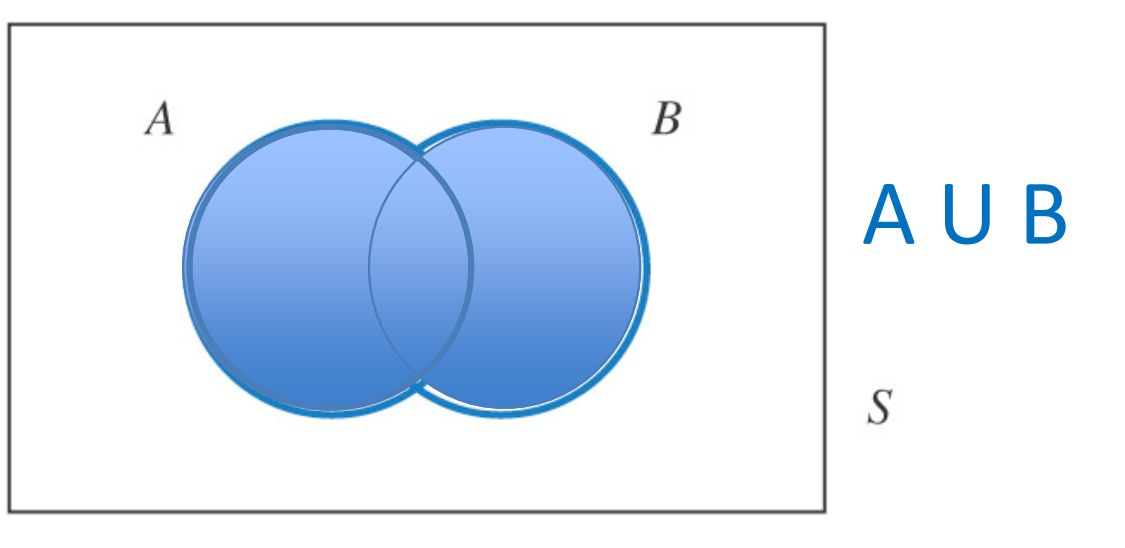

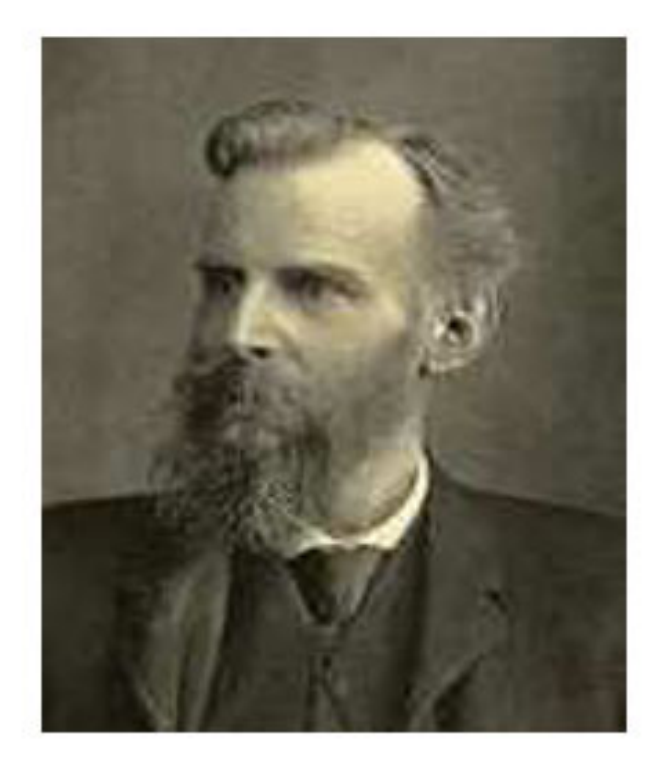

Find5 differences in beard and hairstyle

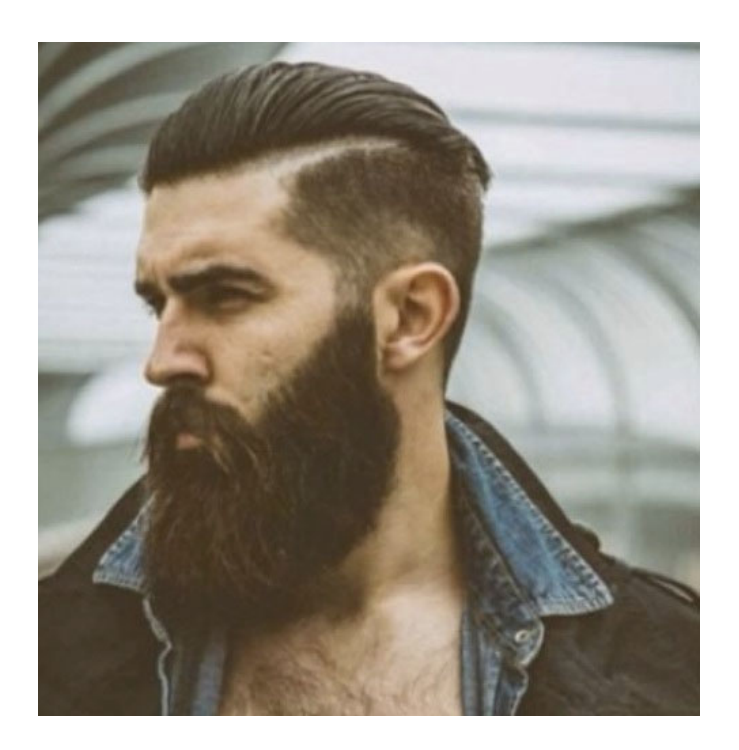

8 John Venn (1843‐1923) British logician

John Venn (1990‐ ) Brooklyn hipster

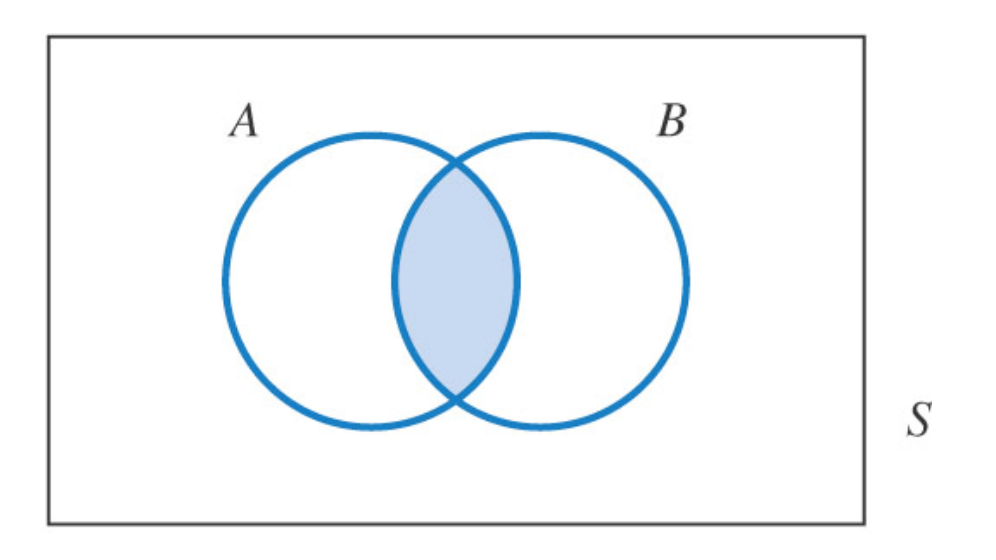

Which formula describes the blue region? A. A U B

- B. A ∩ B
- C. A'
- D. B'

### Get your i-clickers

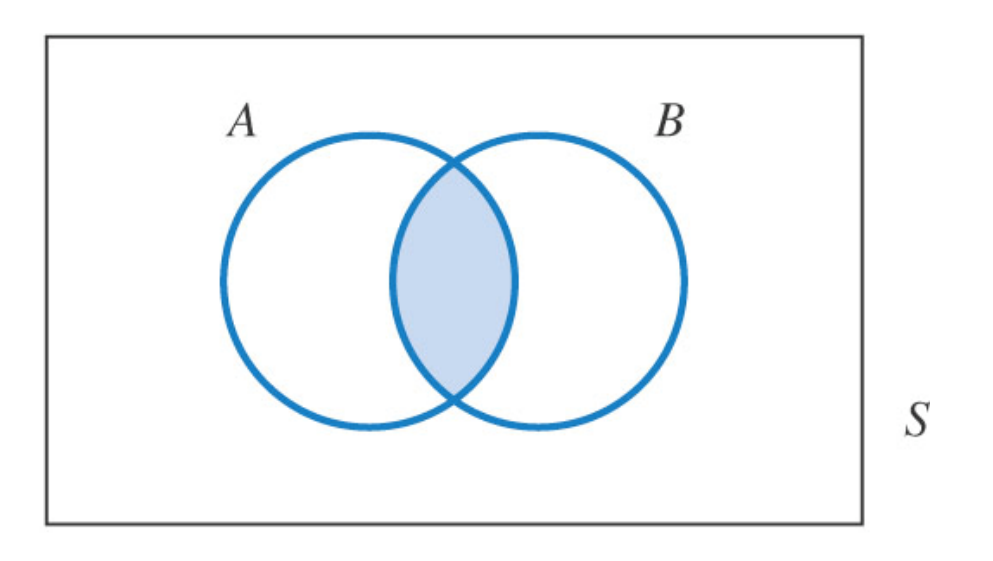

#### Which formula describes the blue region? A. A U B B. A ∩ B C. A' D. B'

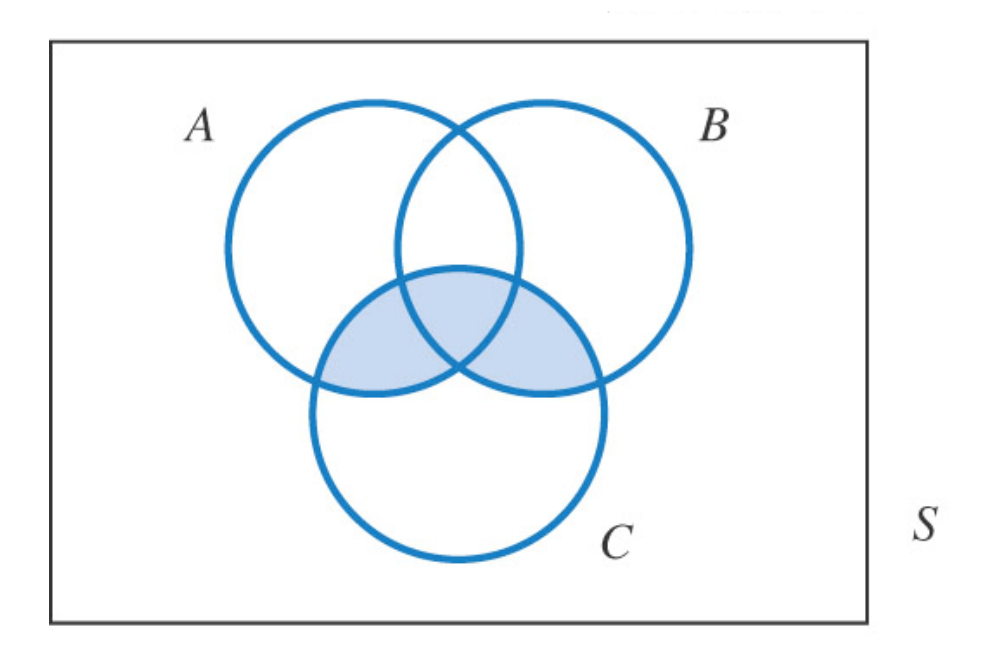

Which formula describes the blue region?

- A. (A U B) <sup>∩</sup>C
- B. (A <sup>∩</sup>B) <sup>∩</sup>C
- $C.$   $(A \cup B) \cup C$
- D. (A <sup>∩</sup>B) U C

Get your *i*-clickers

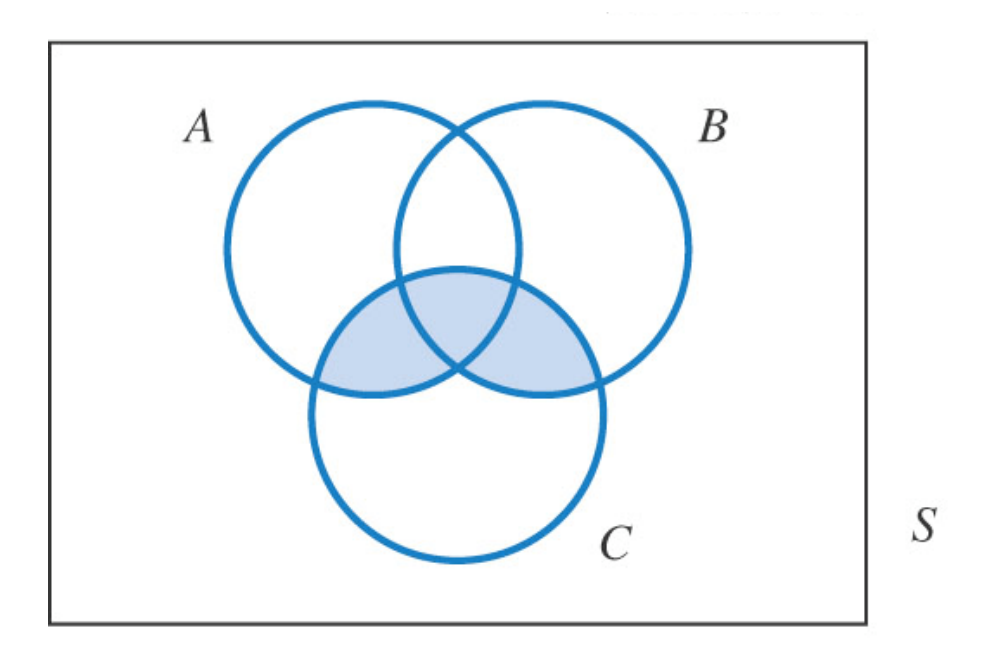

#### Which formula describes the blue region?

- A. (A U B) <sup>∩</sup>C
- B. (A <sup>∩</sup>B) <sup>∩</sup>C
- $C.$   $(A \cup B) \cup C$
- D. (A <sup>∩</sup>B) U C

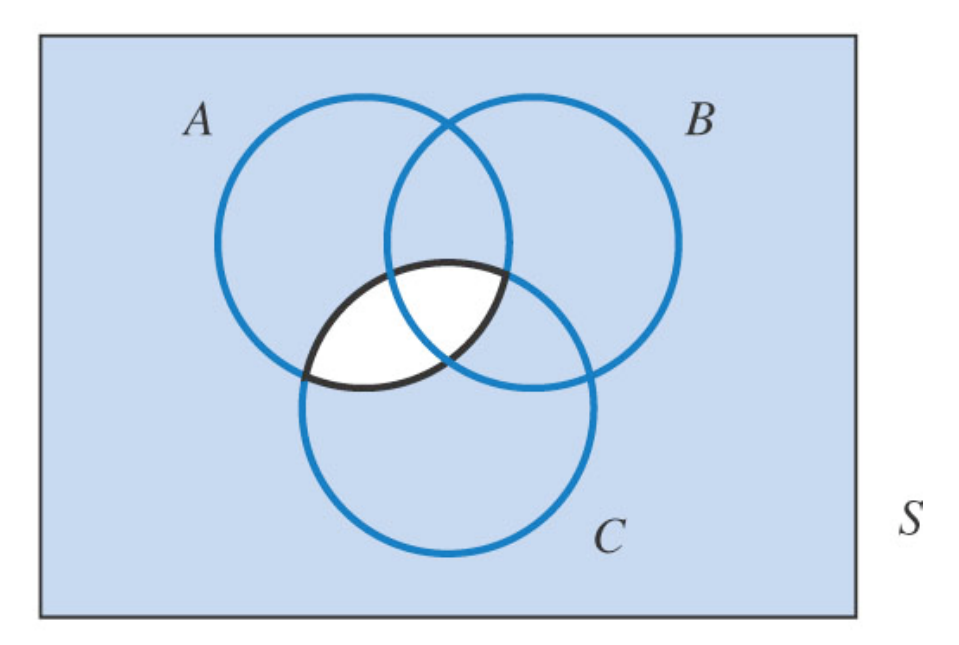

Which formula describes the blue region? A. A ∩ C

- B. A' U C'
- C. (A <sup>∩</sup>B <sup>∩</sup>C)'
- D. (A <sup>∩</sup>B) <sup>∩</sup>C

Get your i-clickers

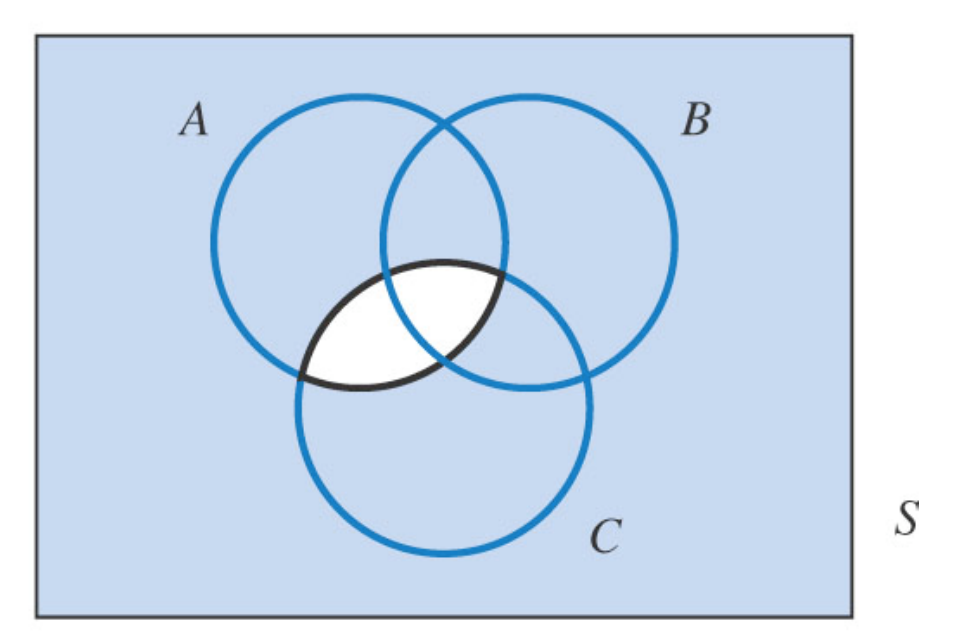

#### Which formula describes the blue region? A. A ∩ C

- B. A' U C'
- C.  $(A \cap B \cap C)'$
- D. (A <sup>∩</sup>B) <sup>∩</sup>C

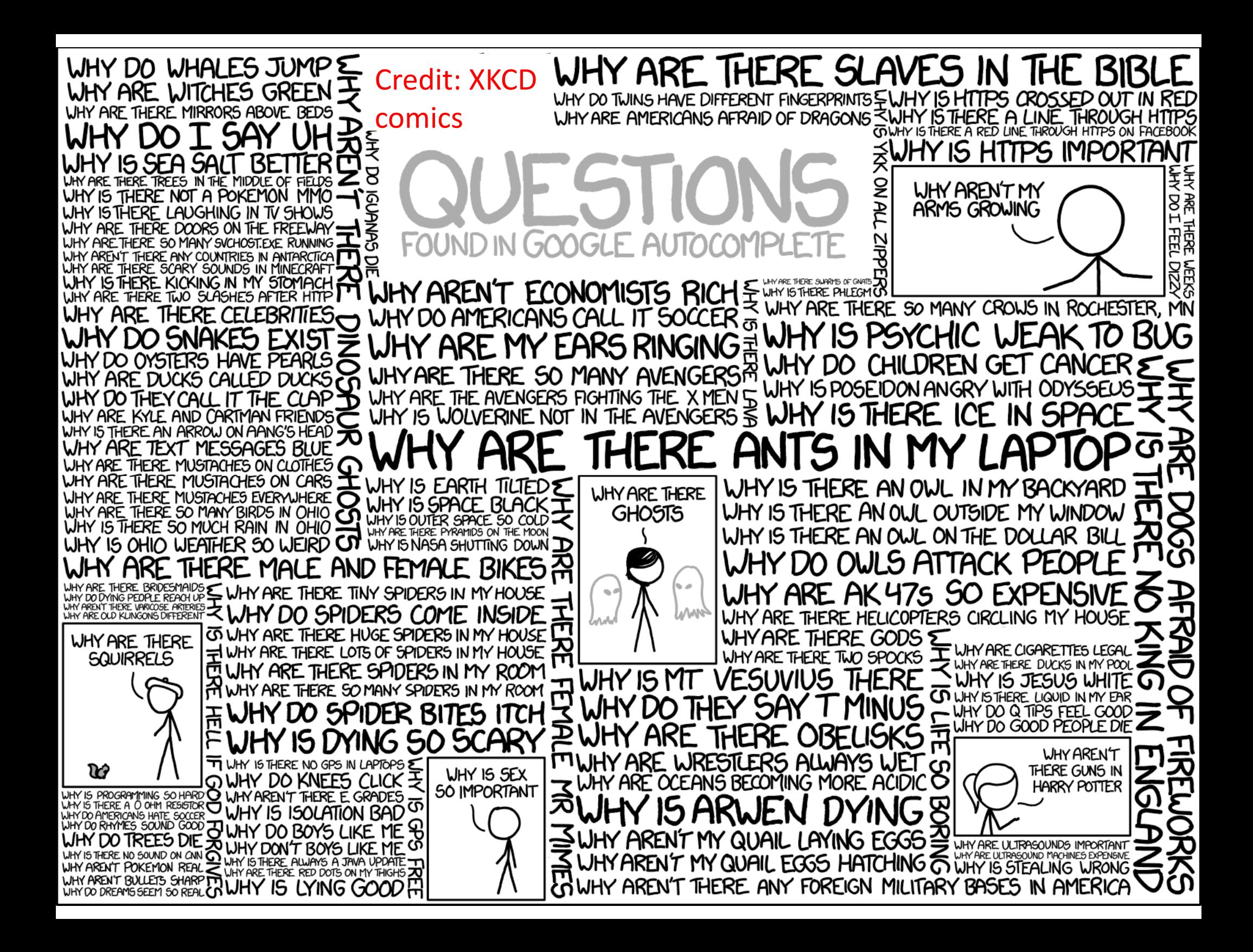

## Definitions of Probability

## Two definitions of probability

- (1) STATISTICAL PROBABILITY: the relative frequency with which an event occurs in the long run
- (2) INDUCTIVE PROBABILITY: the degree of belief which it is reasonable to place in <sup>a</sup> proposition on given evidence

Bulmer, M. G.. Principles of Statistics (Dover Books on Mathematics)

### Statistical Probability

A statistical probability of an event is the limiting value of the relative frequency with it occurs in <sup>a</sup> very large number of independent trials

#### Empirical

### Statistical Probability of <sup>a</sup> Coin Toss

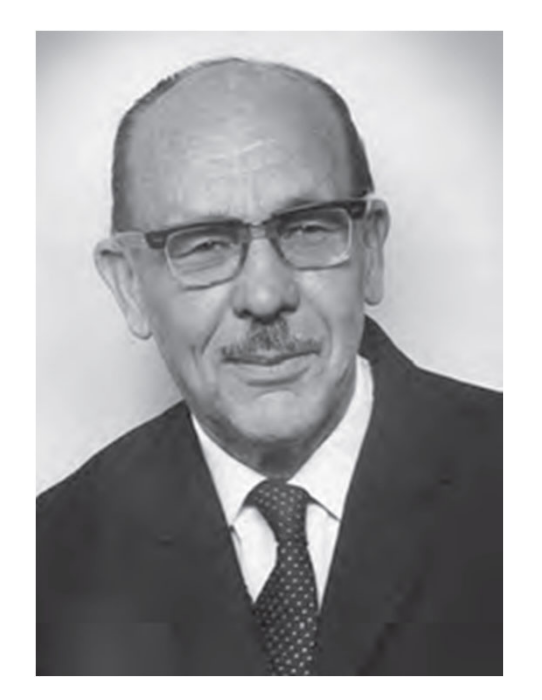

**John Edmund Kerrich** (1903–1985) British/South African mathematician

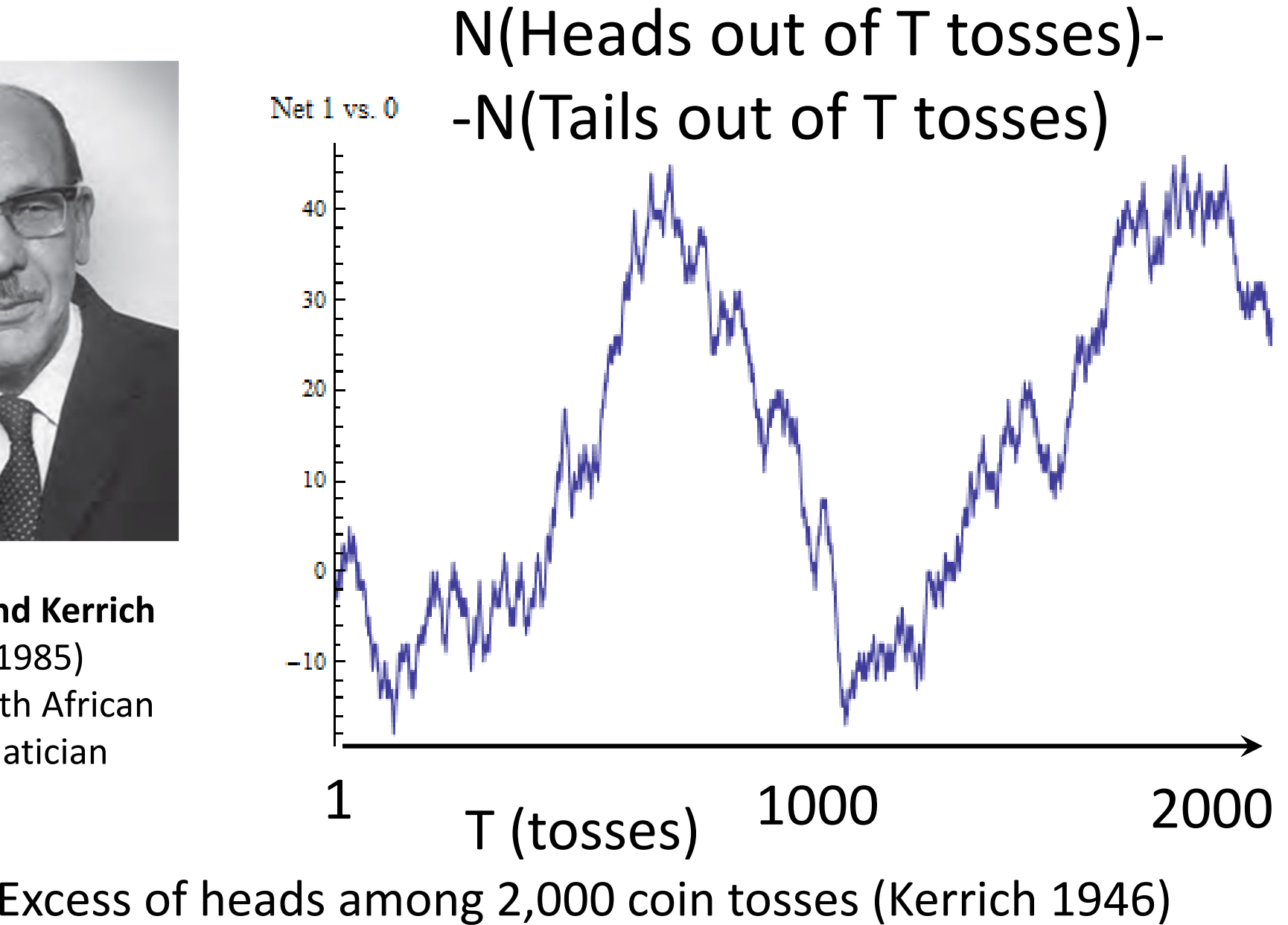

### Statistical Probability of <sup>a</sup> Coin Toss

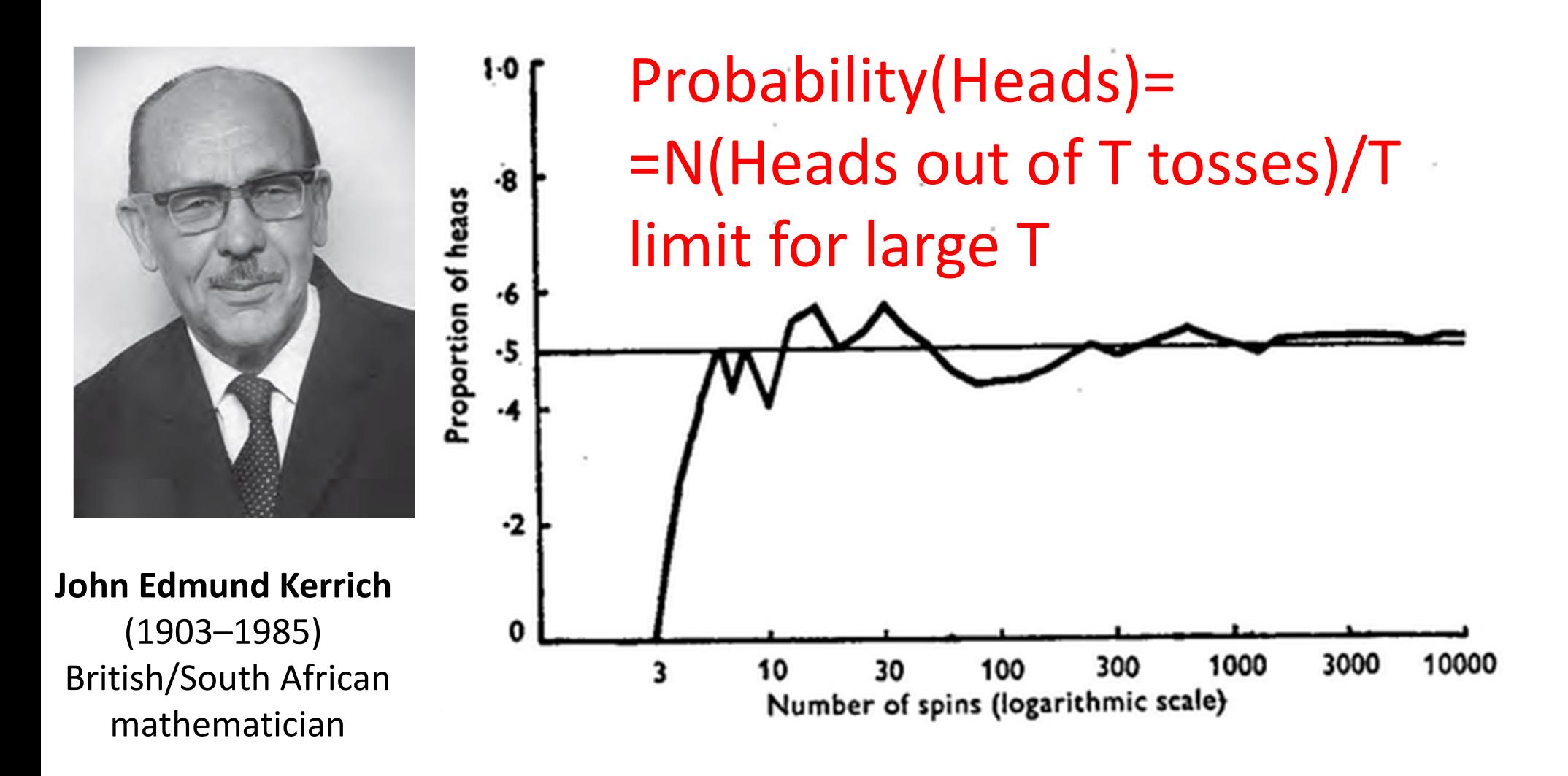

Proportion of heads among 10,000 coin tosses (Kerrich 1946)

## **Who is ready to use Matlab?**

A. I have Matlab installed on my laptop

- B. I am ready to use Matlab on EWS
- C. I don't have it ready but plan to install it
- D. I am not ready but plan to use EWS
- E. I plan to use other software (Python, R, etc.)

### Get your i‐clickers

### Matlab is easy to learn

- $\bullet$ Matlab is the lingua franca of all of **engineering**
- $\bullet$  Use online tutorials e.g.: https://www.youtube.com/watch?v=82TGgQApFIQ
- Matlab is designed to work with Matrices  $\rightarrow$  symbols  $*$  and / are understood as matrix multiplication and division
- Use .\* and ./ for regular (non-matrix) multiplication
- $\bullet$ • Add ; in the end of the line to avoid displaying the output on the screen
- Loops: for i=1:100; f(i)=floor(2.\*rand); end;
- Conditional statements: if rand>0.5; count=count+1; end;
- Plotting: plot(x,y,'ko-'); or semilogx(x,y,'ko-'); or loglog(x,y,'ko-'); . To keep adding plots onto the same axes use: hold on; To create a new axes use figure;
- • Generating matrices: rand(100) – generates square matrix 100x100. **Confusing!** Use rand(100,1) or zeros(30,20), or randn(1,40) (Gaussian);
- If Matlab complains multiplying matrices check sizes using whos and if needed use transpose operation: x=x';

#### A Matlab Cheat-sheet (MIT 18.06, Fall 2007)

#### Basics:

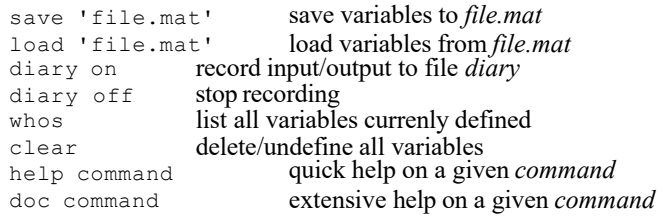

#### Defining/changing variables:

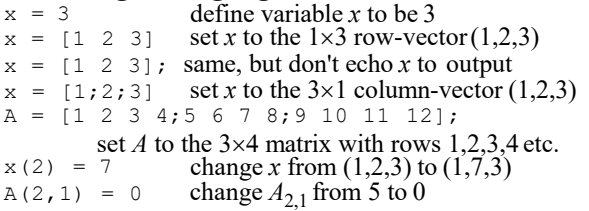

#### Arithmetic and functions of numbers:

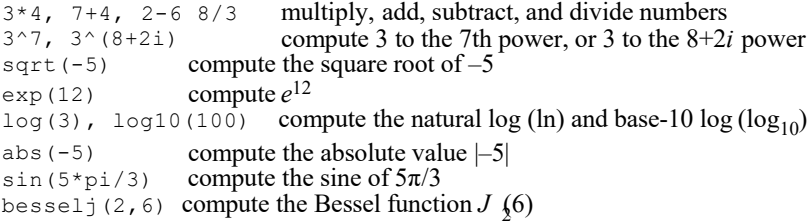

#### Arithmetic and functions of vectors and matrices:

 $x * 3$  multiply every element of *x* by 3 x + 2 add 2 to every element of *x* x + y element-wise addition of two vectors *x* and *y* A \* y product of a matrix *A* and a vector *y* A \* B product of two matrices *A* and *B*  $x * y$  not allowed if *x* and *y* are two column vectors!  $x \rightarrow y$  element-wise product of vectors *x* and *y*  $A^{\wedge}3$  the square matrix *A* to the 3rd power  $x^{\wedge}3$  not allowed if *x* is not a square matrix! x.^3 every element of *x* is taken to the 3rd power cos(x) the cosine of every element of *<sup>x</sup>* abs(A) the absolute value of every element of*A*  exp(A) *<sup>e</sup>*to the power of every element of *A* the square root of every element of *A* sqrt(A) expm(A) sqrtm(A) the matrix exponential *eA* the matrix whose square is *A*

#### Transposes and dot products:

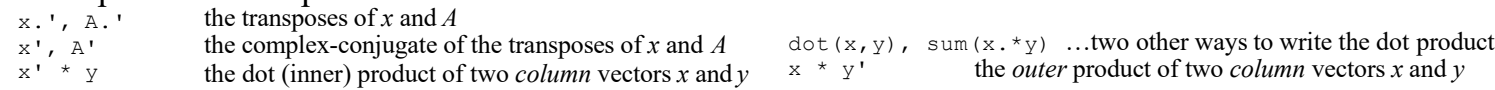

#### Constructing a few simple matrices: rand (12, 4) a 12 $\times$ 4 matrix with uniform random numbers in [0,1]

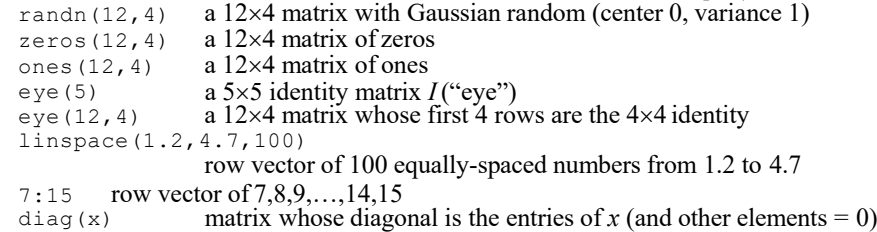

#### Portions of matrices and vectors:

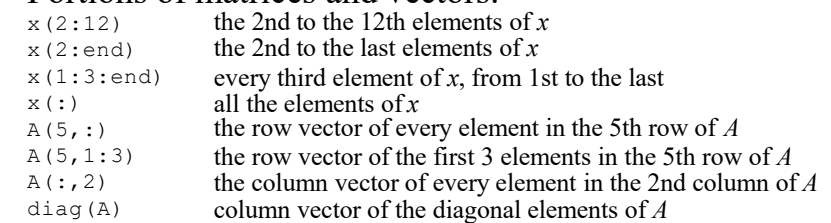

#### Solving linear equations:

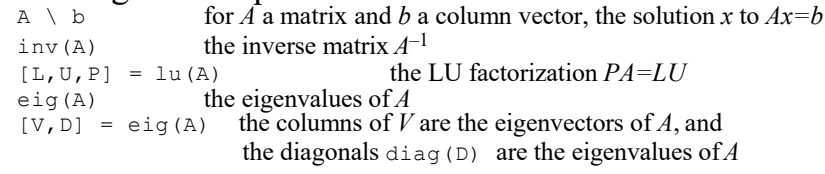

#### Plotting:

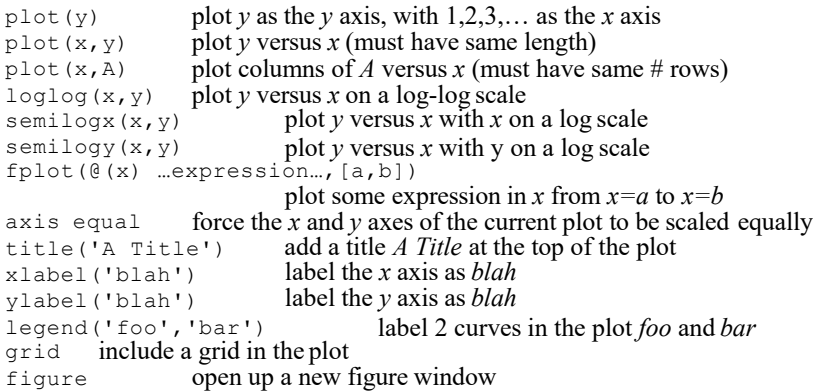

#### http://web.mit.edu/18.06/www/Spring09/matlab‐cheatsheet.pdf

### VIA app by Kramer needs to be updated

- Get the latest version app from https://k.kramerav.com/support/download.as p?f=61213
- • On 8/24/2023 the version that worked was 4.0.3.1344

## Matlab group exercise

Each table to edit the file coin\_toss\_template.m (replace all ?? with commands/variables/operations ) or writes a new Matlab (Python, R, or anything else) script to:

- Simulate <sup>a</sup> fair coin toss experiment
- Generate multiple tosses of <sup>a</sup> fair coin: 1 – heads, 0 ‐ tails
- Calculate the fraction of heads (f\_heads(t)) at timepoints: t=10; 100; 1000; 10,000; 100,000; 1,000,000;10,000,000 coin tosses
- Plot fraction of heads f\_heads(t) vs t with a logarithmic t‐axis
- Plot abs(f\_heads(t)-0.5) vs t on a log-log plot (both axes are logarithmic)

## How I did it

- Stats=1e7;
- r0=rand(Stats,1); r1=floor(2.\*r0);
- n\_heads(1)=r1(1);
- for t=2:Stats; n\_heads(t)=n\_heads(t‐1)+r1(t); end;
- tp=[1, 10,100,1000, 10000, 100000, 1000000, 10000000]
- np=n\_heads(tp); fp=np./tp
- figure; semilogx(tp,fp,'ko‐');
- hold on; semilogx([1,10000000],[0.5,0.5],'r‐‐');
- figure; loglog(tp,abs(fp‐0.5),'ko‐');
- hold on; loglog(tp,0.5./sqrt(tp),'r--');

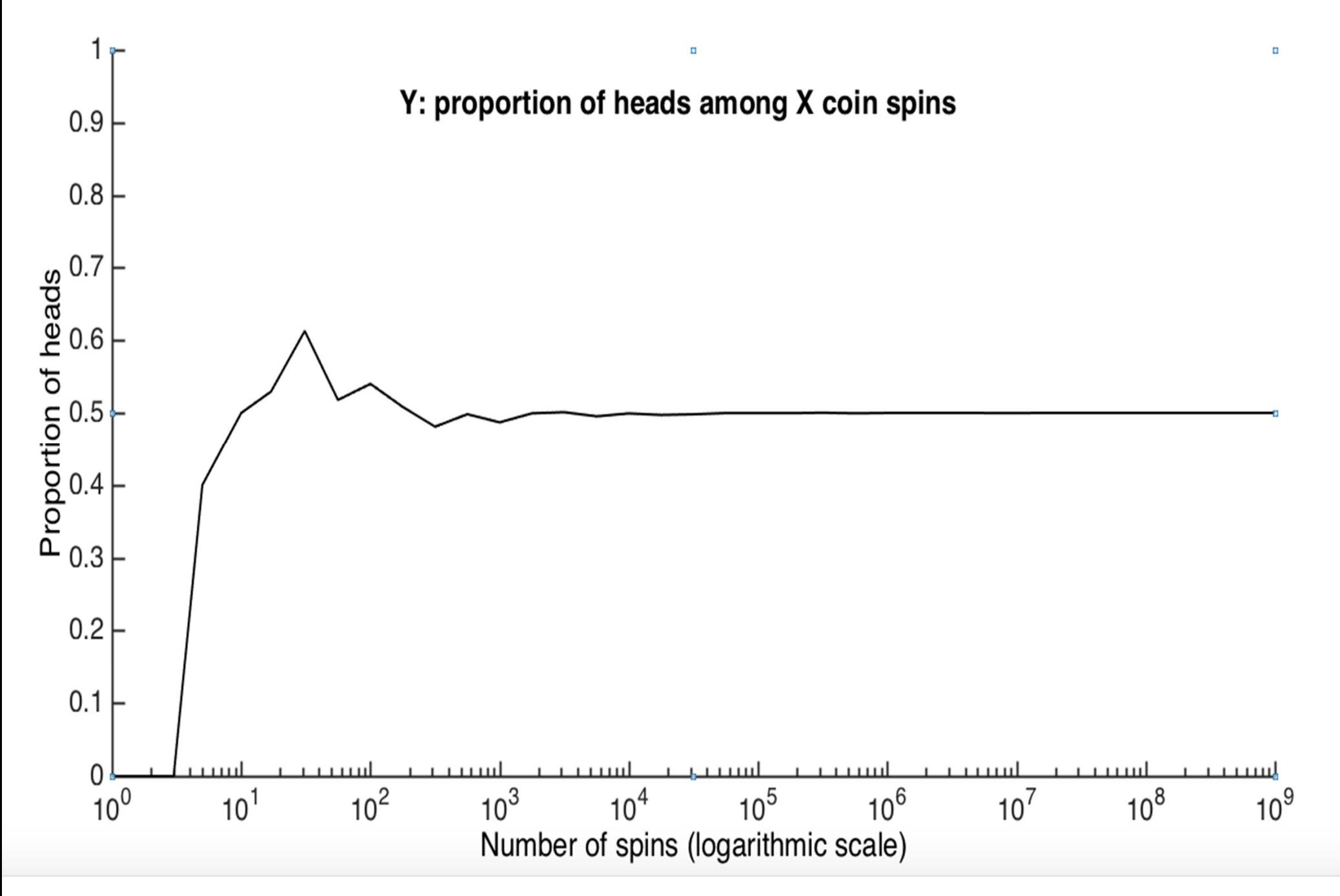

Proportion of heads among 1,000,000,000 coin tosses (105 more than Kerrich) took me 33 seconds on my Surface Book

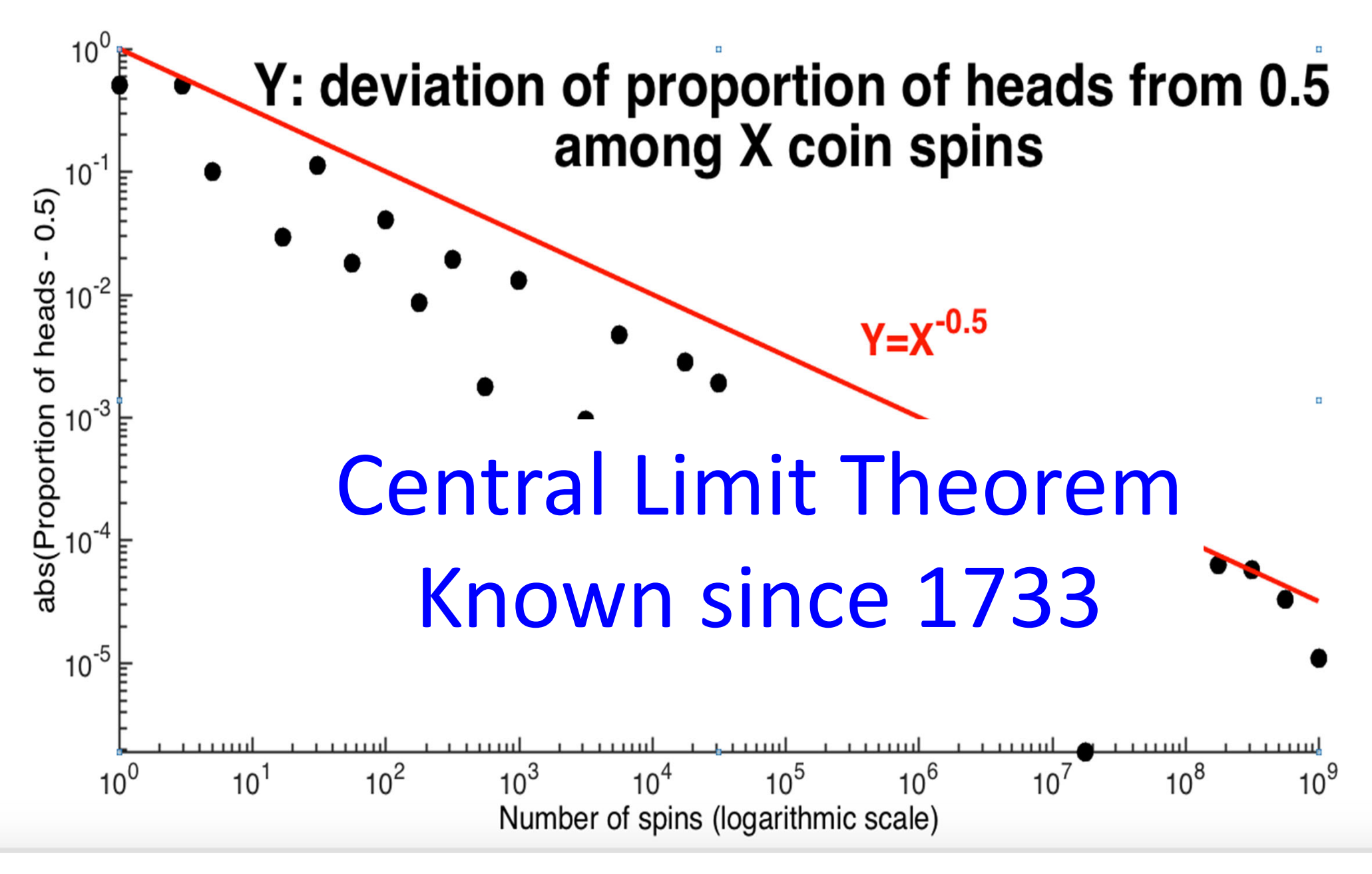

ABS(Proportion of heads‐0.5) among 100,000,000 coin tosses